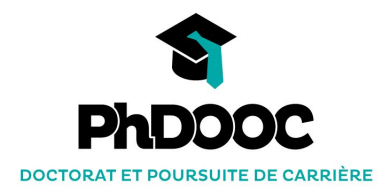

# **TUTORIEL**

**1/ Accéder aux unités 2/ Naviguer 3/ Échanger avec les autres participants sur le forum 4/ Mettre à jour et rendre visible son profil**

# **ACCÉDER AUX UNITÉS**

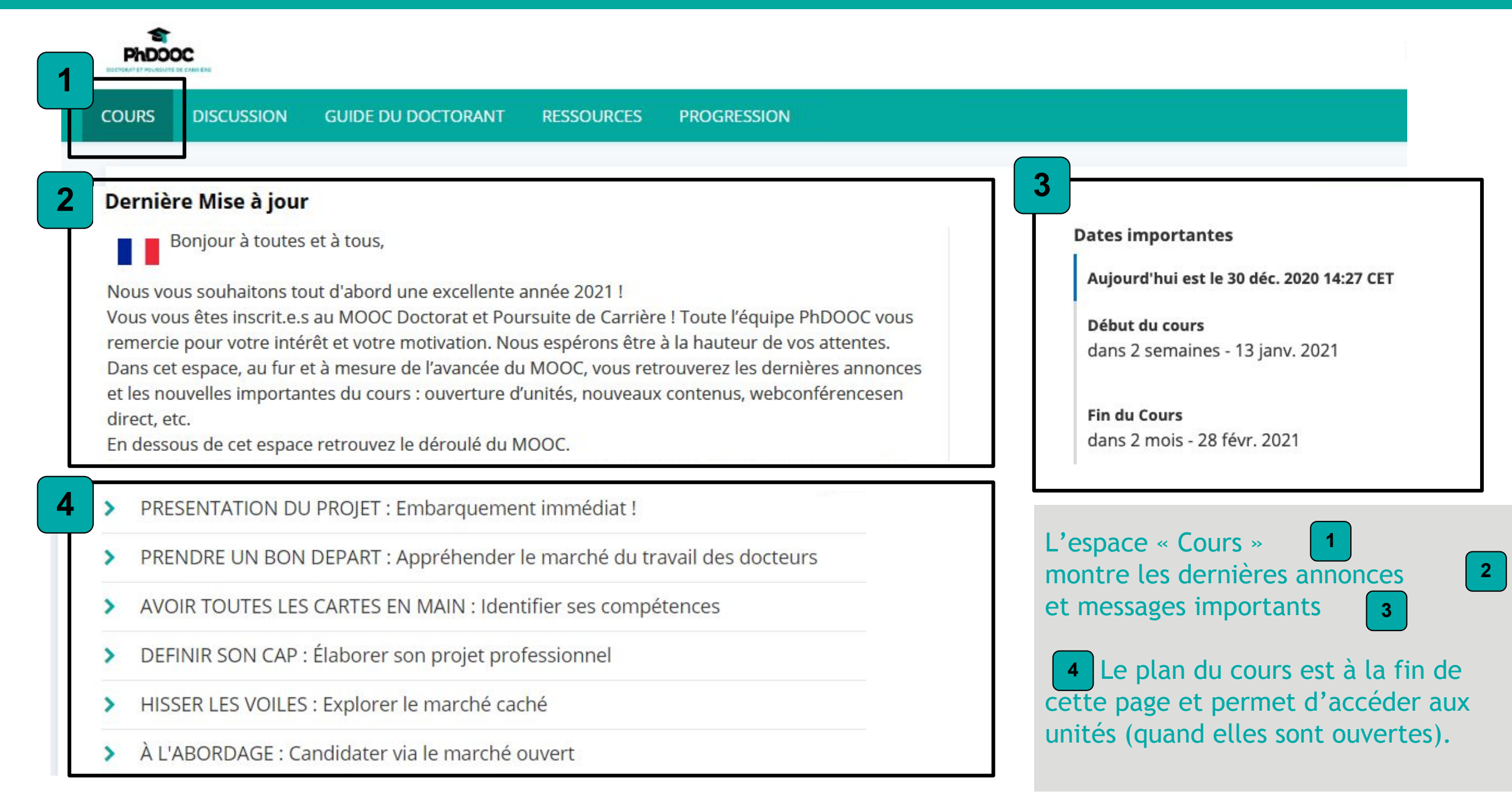

#### **NAVIGUER**

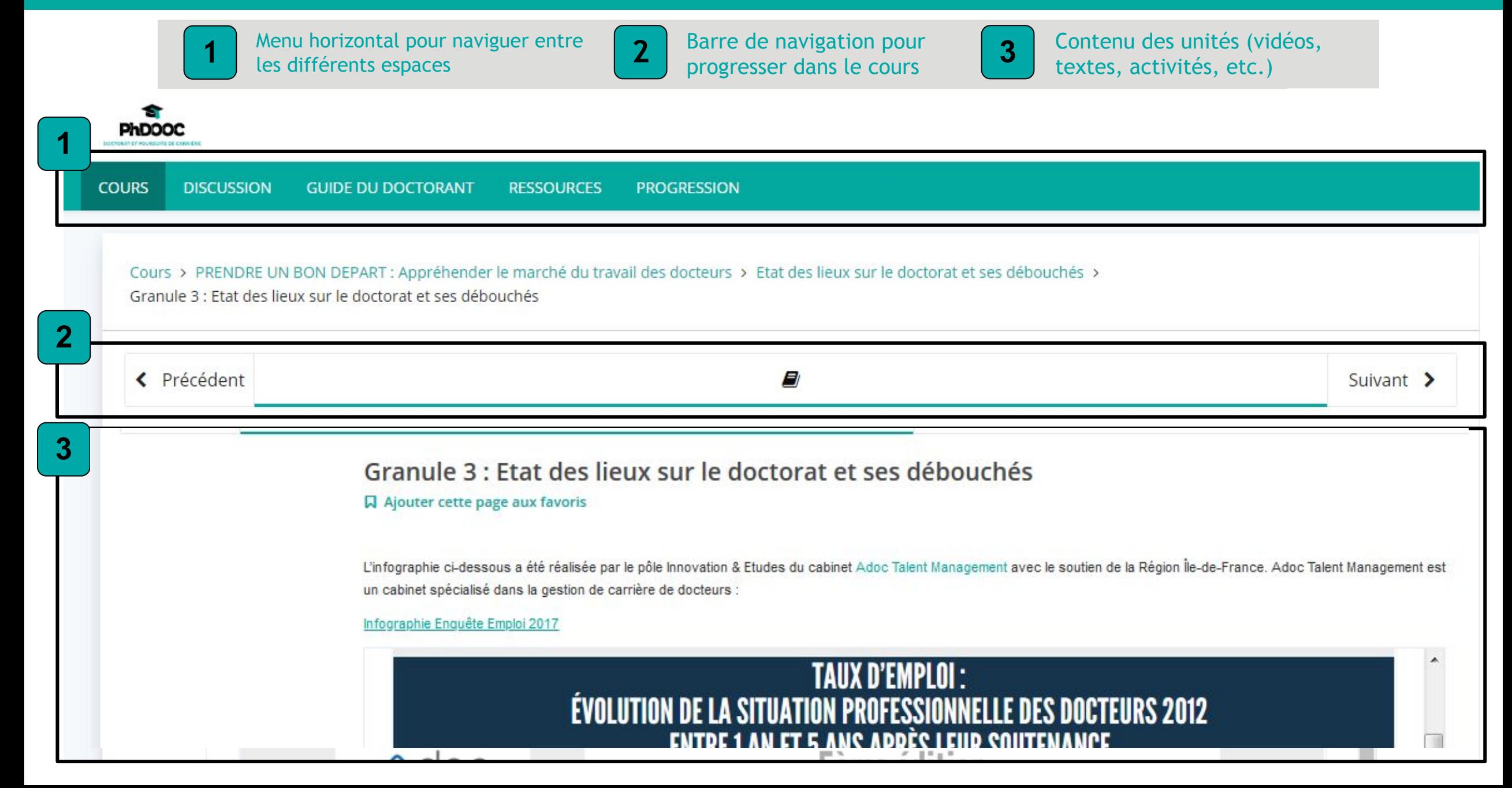

## ÉCHANGER AVEC LES AUTRES PARTICIPANTS SUR LE FORUM

 $1$ 

 $\vert 1 \vert$ 

 $\left| \right|$ 

 $\vert$ 

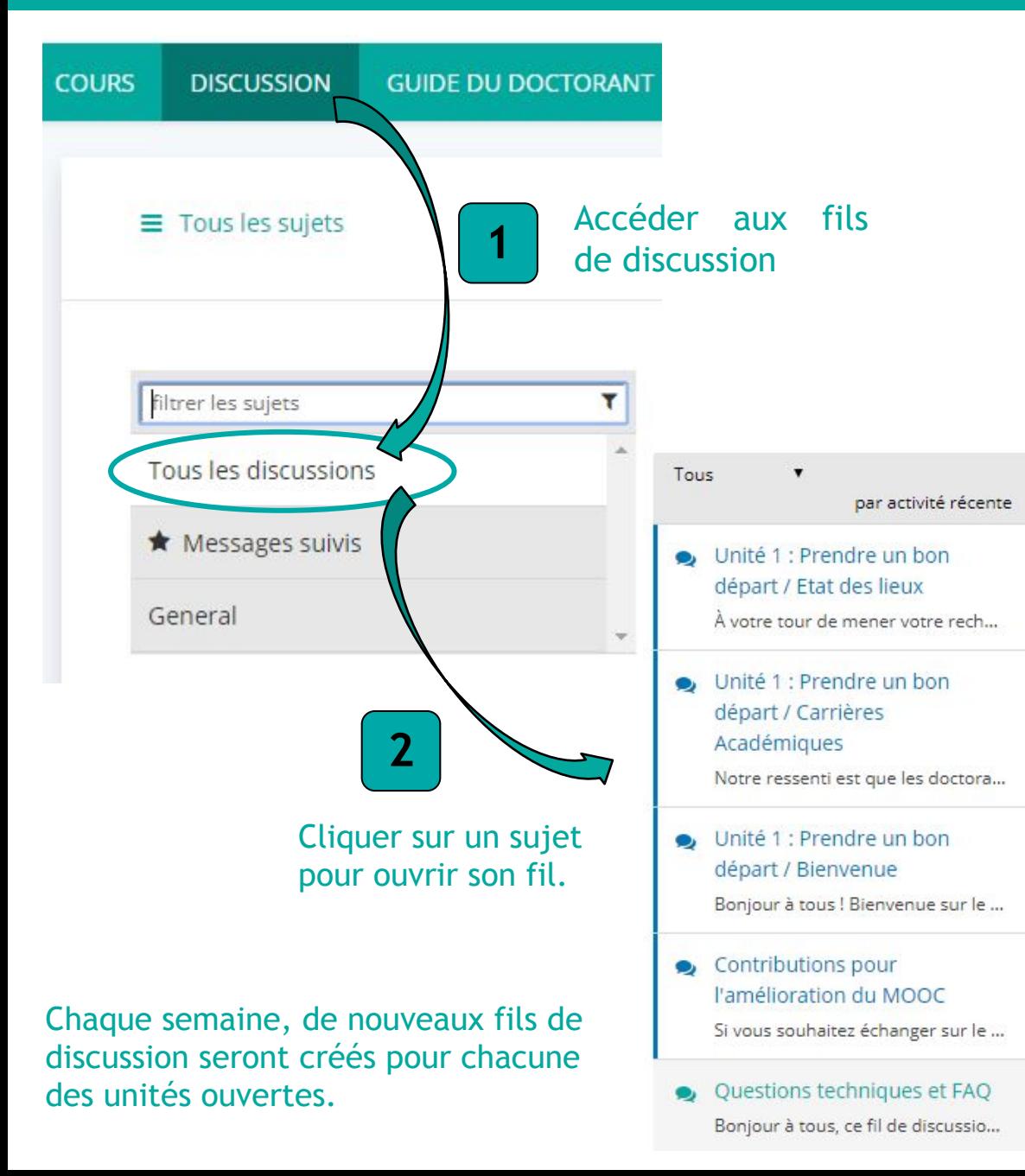

#### Questions techniques et FAQ

discussion publiée il y a il y a 22 jours par adelineb

Bonjour à tous, ce fil de discussion a été créé pour répondre à vos questions concernant l'organisation du MOOC ou la plateforme. N'hésitez pas à partager vos interrogations et à vous entre-aider ! Bon MOOC !

En rapport à: Unité 1: Prendre un bon départ / Bienvenue Ce message est visible par tous.

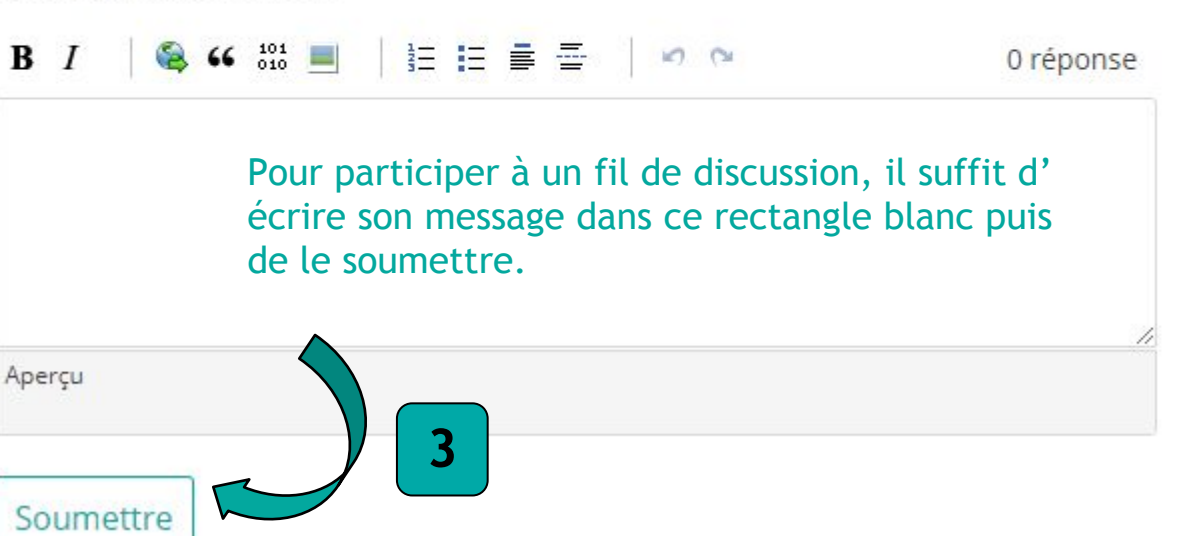

 $\pm$ 

 $\star$ 

...

### **METTRE À JOUR ET RENDRE VISIBLE SON PROFIL**

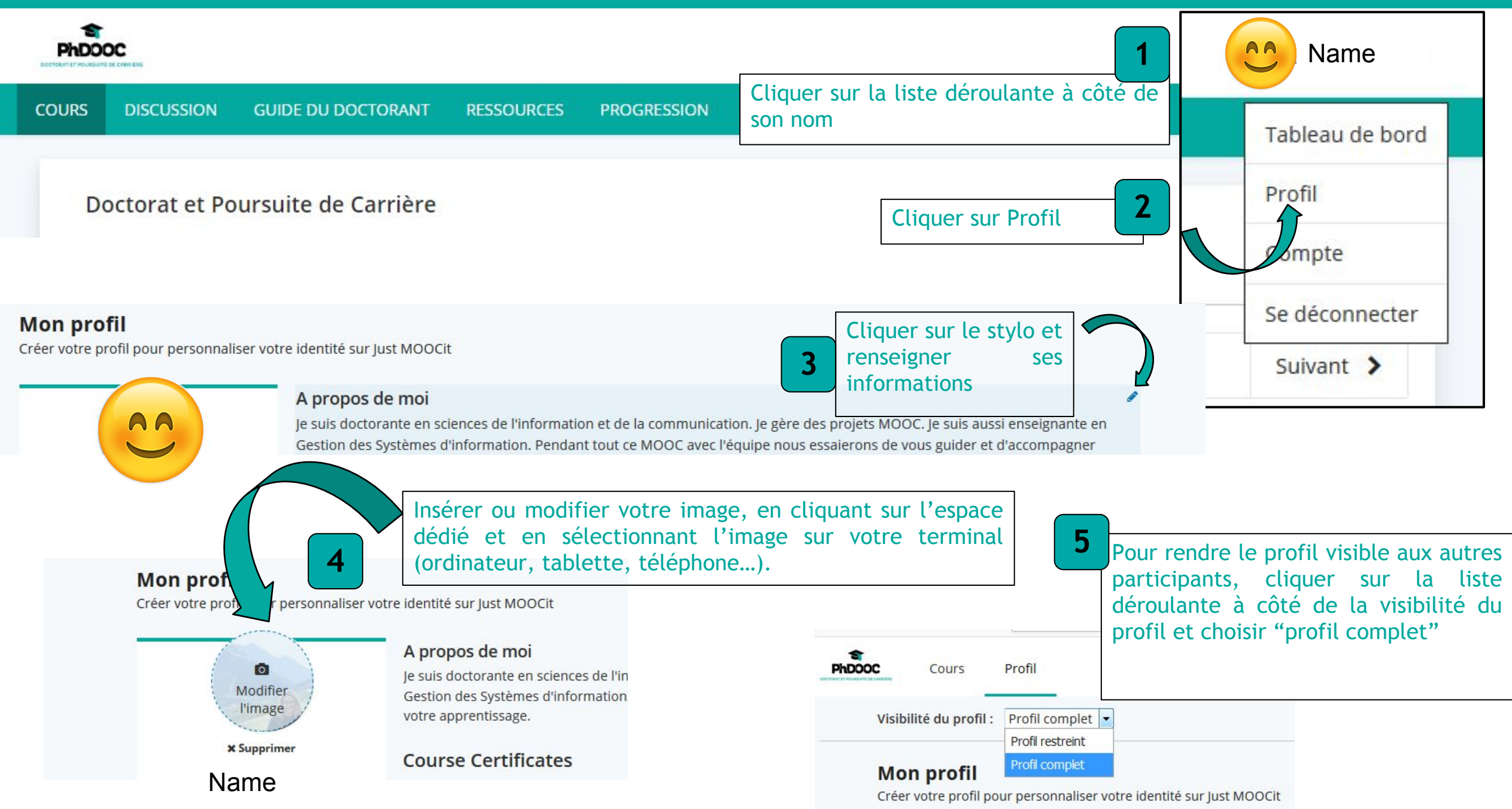